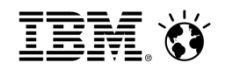

# **Introduction to IBM Support and the Client Success Portal**

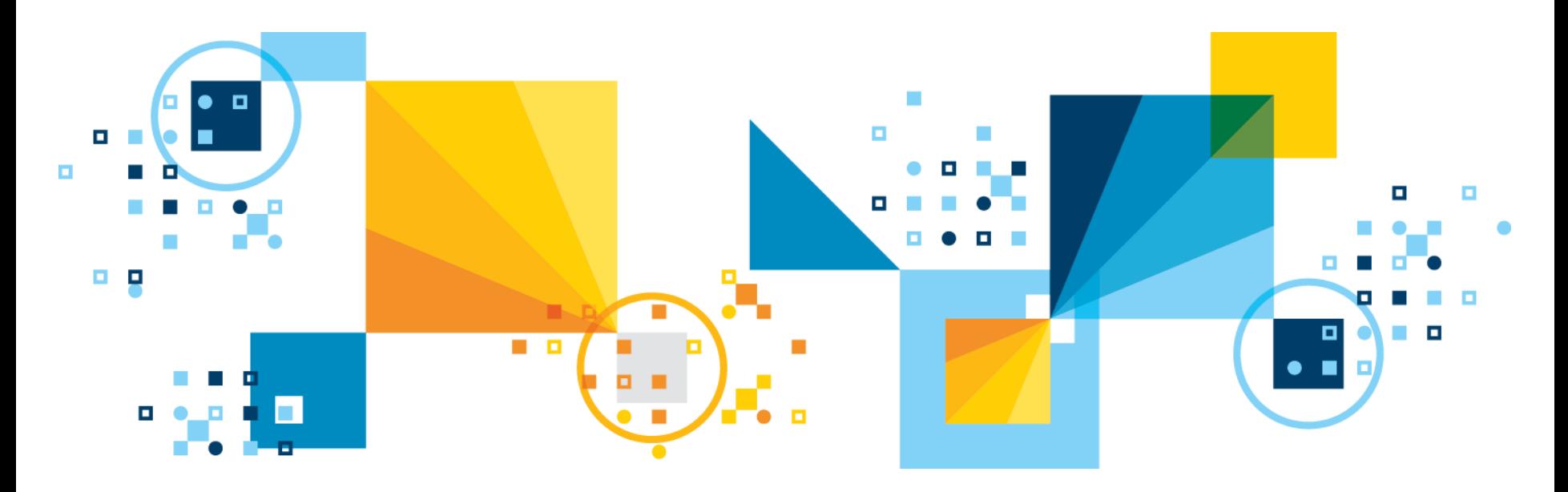

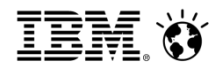

### Welcome!

### Thank you for attending this IBM Support Webinar

To download the Webinar slides, please visit our Customer Center:

<http://www-01.ibm.com/software/analytics/varicent/customercenter/webinars.html>

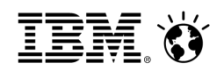

### Agenda

- **Support Process** 
	- Client Success Portal
	- Email
	- Phone
- **Knowledge Base & Documentation**
- Client Success Portal Walk-Through

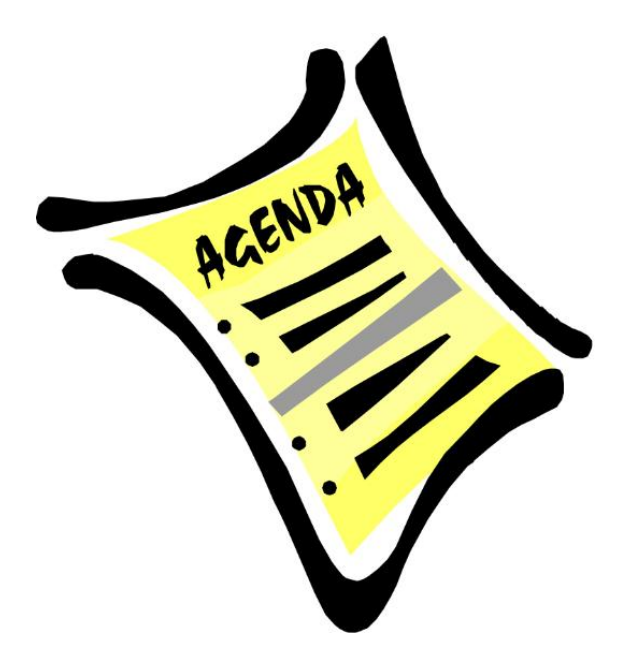

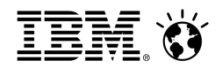

### Support Process – High Level

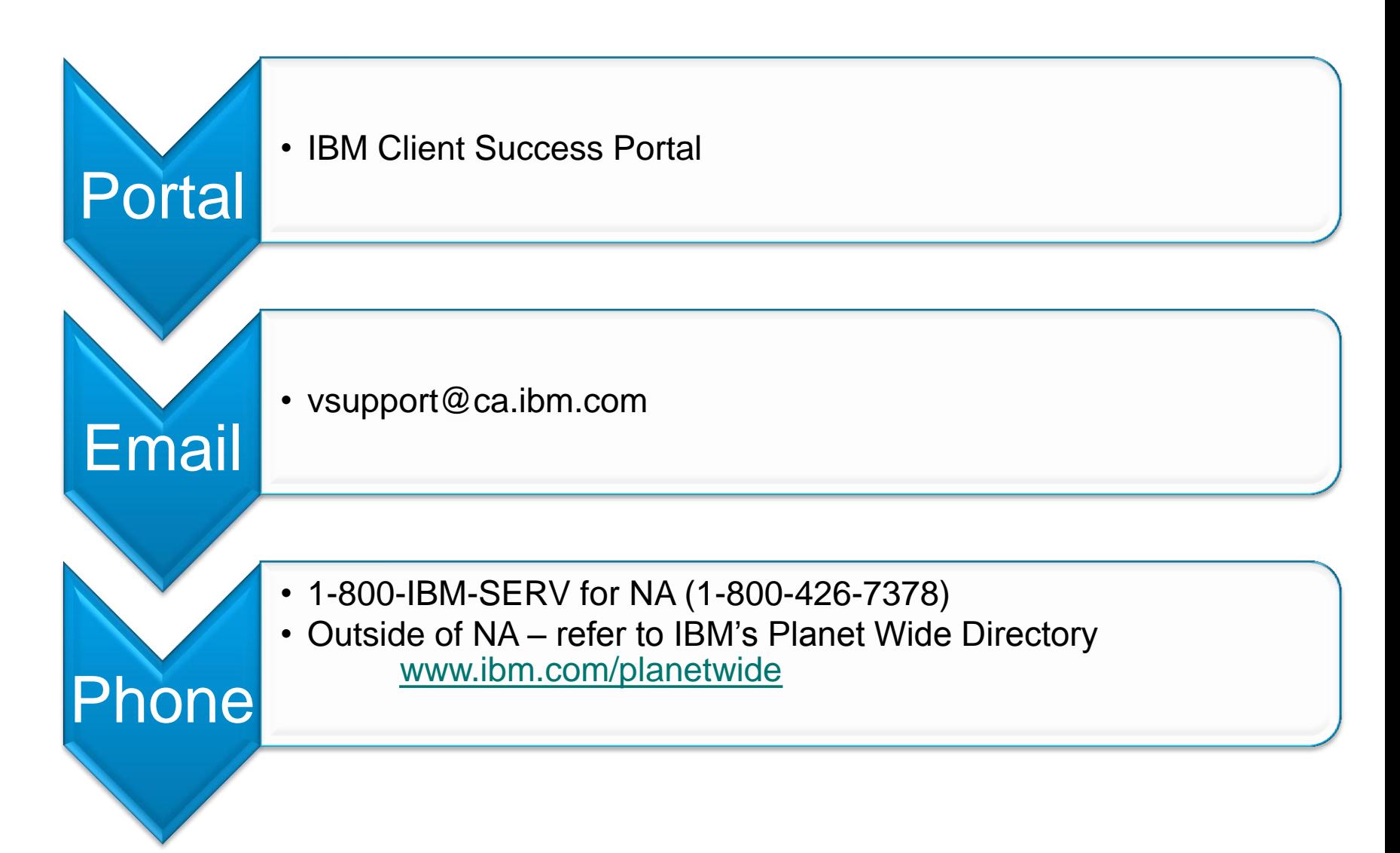

![](_page_4_Picture_1.jpeg)

![](_page_4_Figure_3.jpeg)

![](_page_5_Picture_1.jpeg)

### Open a Support ticket and view existing open/closed tickets

![](_page_5_Picture_4.jpeg)

![](_page_6_Picture_1.jpeg)

![](_page_6_Picture_22.jpeg)

![](_page_6_Picture_23.jpeg)

![](_page_7_Picture_1.jpeg)

![](_page_7_Figure_3.jpeg)

#### **Suggested Answers**

These suggested answers may help resolve your issue. If you select one to display, it will open in a new popup window. You will not lose what you have already typed.

#### **Knowledge Base**

Why can't I run local imports created by another administrator on my machine? A local import is local to the computer that created the import. When creating an import, the option in the Import Wizard to Import from my computer creates a local Import. Local imports cannot ...

#### In the ICM Admin Client one user (user1) created a saved local import ("Import from my computer" option). Another user (user2) tries to mannualy run the saved local import but the import will fail.

Symptom User2 is not able to run the saved local import created by User1 Cause When a saved local *import* is *created* the path to the *imported* file (excel text file ...) is subjective ...

#### Where are saved import configurations stored?

This saved import file directory that is specified in ICMService exe config specifies the place where ICM will look for files to *import*. It is not a place where **saved import** configurations are saved. For example: if ...

#### If a table is used in a Saved Import deleting a column from the table requires the Saved Import to be deleted. Is this expected behavior?

The product is working as per design. If a table has a corresponding Saved Import deleting a field needs the whole Saved Import to be deleted. A Saved Import cannot be modified - it ...

#### Download

**Creating Web Forms** 

**Creating a Presenter Report** 

8 and the component of the component of the component of the component of the component of the component of the component of the component of the component of the component of the component of the component of the componen

![](_page_8_Picture_1.jpeg)

Open a Support ticket and view existing open/closed tickets

![](_page_8_Picture_4.jpeg)

![](_page_8_Picture_5.jpeg)

![](_page_9_Picture_1.jpeg)

![](_page_9_Picture_23.jpeg)

![](_page_10_Picture_1.jpeg)

### Contacting Support via Email

- **Your email will be converted into a ficket**
- $\blacksquare$  Default Severity = 3
- **\*** \*You cannot choose the severity level via Email
- **Please include the following in your email:** 
	- Subject Line: Summary of the issue
		- For Example: Cannot import daily transactions
	- Email Body
		- Description of the issue
	- Related attachments (as applicable)
	- Your preferred contact phone number

![](_page_10_Picture_13.jpeg)

### Contacting Support via Phone

- If you are in North America: 1-800-IBM-SERV (1-800-426-7378)
- **If you located outside of North America:**
- Please go to the **Planet Wide Directory and choose your region [\(http://www.ibm.com/planetwide/index.html#region\)](http://www.ibm.com/planetwide/index.html)**

![](_page_11_Picture_6.jpeg)

![](_page_11_Picture_37.jpeg)

![](_page_12_Picture_1.jpeg)

### Contacting Support via Phone

- When calling IBM Support, you need to provide the following information:
	- 1. Your IBM Customer Number (ICN)
	- 2. Official Product Name
		- Cognos Incentive Compensation Management
		- Cognos Sales Performance Management
	- 3. Client Name
	- 4. Your Name
	- 5. Phone Number
	- 6. Please include your Support Portal ticket Number

\*Note: the "Call Receive" team will not have any information on your Support Portal ticket number. If you are calling for the first time, they will give you a "PMR" number (5 digit number). If you call again, please reference your assigned PMR number.

![](_page_12_Picture_13.jpeg)

![](_page_13_Figure_1.jpeg)

### Severity 1 Procedure / After Hours Support

- 1. Log a ticket via [http://support.ibmcloud.com](http://support.ibmcloud.com/)
- 2. Call the Support Line:
	- a) Please provide the following:
		- i. IBM Customer Number (ICN)
		- ii. Client Name
		- iii. Your Name
		- iv. Phone Number
		- v. E-mail Address
		- vi. Business Impact For Example: Need to make payroll, May 12<sup>th</sup> at 3:00pm EST
		- vii. Ticket Number (From the IBM Client Success Portal)
- 3. Caller needs to be available 24x7 to work with Support to troubleshoot the Sev 1 issue

![](_page_14_Picture_1.jpeg)

### Agenda

- **Support Process** 
	- Client Success Portal
	- Email
	- Phone
- **Knowledge Base & Documentation**
- Client Success Portal Walk-Through

![](_page_14_Picture_9.jpeg)

![](_page_15_Picture_1.jpeg)

### Knowledge Base & Documentation

![](_page_15_Figure_3.jpeg)

![](_page_16_Picture_1.jpeg)

### Knowledge Base & Documentation

![](_page_16_Picture_20.jpeg)

![](_page_17_Picture_1.jpeg)

### Agenda

- **Support Process** 
	- Client Success Portal
	- Email
	- Phone
- **Knowledge Base & Documentation**
- Client Success Portal Walk-Through

![](_page_17_Picture_9.jpeg)

![](_page_18_Picture_1.jpeg)

### **IBM Client Success Portal Walk-Through**

![](_page_18_Picture_3.jpeg)

![](_page_19_Picture_1.jpeg)

### **IBM Software**

# **Vision2014**

Drive Growth. Manage Risk. Optimize Performance.

May 18-21, 2014 | JW Marriott Grande Lakes, Orlando, Florida

<ibm.com/software/analytics/vision/>

![](_page_19_Picture_7.jpeg)

![](_page_20_Picture_1.jpeg)

# Thank you!